CSCI 480 Computer Graphics Lecture 11

# **Texture Mapping**

Texture Mapping + Shading Filtering and Mipmaps Non-color Texture Maps [Angel Ch. 8.7-8.8]

February 25, 2013 Jernej Barbic University of Southern California

http://www-bcf.usc.edu/~jbarbic/cs480-s13/

# **Texture Mapping**

- · A way of adding surface details
- · Two ways can achieve the goal:
  - Model the surface with more polygons
    - » Slows down rendering speed
    - » Hard to model fine features
  - Map a texture to the surface
    - » This lecture
    - » Image complexity does not affect complexity of processing

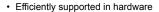

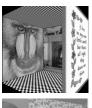

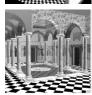

# Trompe L' Oeil ("Deceive the Eye")

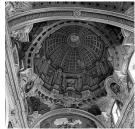

- Jesuit Church, Vienna, Austria
- Windows and columns in the dome are painted, not a real 3D object
- Similar idea with texture mapping:

Rather than modeling the intricate 3D geometry, replace it with an image!

3

# Map textures to surfaces

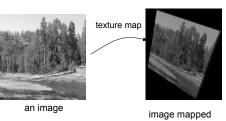

to a 3D polygon
The polygon can have
arbitrary size, shape and
3D position

# The texture

- · Texture is a bitmap image
  - Can use an image library to load image into memory
  - Or can create images yourself within the program

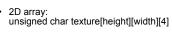

- Or unrolled into 1D array: unsigned char texture[4\*height\*width]
- · Pixels of the texture are called texels
- Texel coordinates (s,t) scaled to [0,1] range

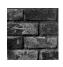

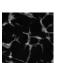

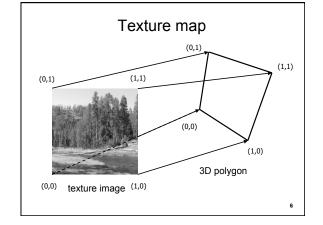

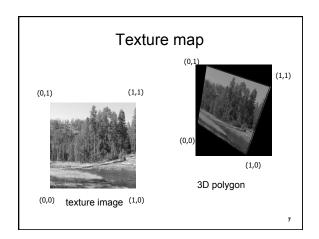

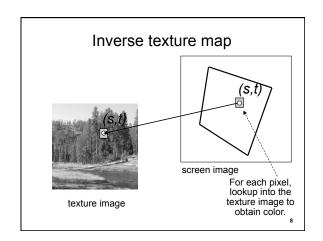

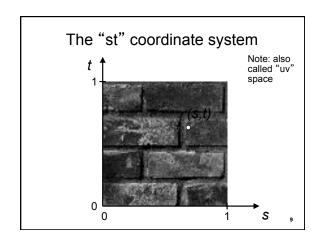

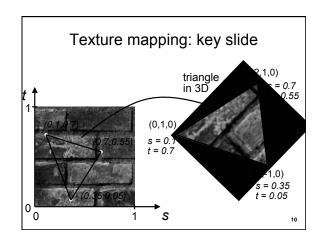

# Specifying texture coordinates in OpenGL Use glTexCoord2f(s,t) State machine: Texture coordinates remain valid until you change them Example (from previous slide): glEnable(GL\_TEXTURE\_2D); // turn texture mapping on glBegin(GL\_TRIANGLES); glTexCoord2f(0.35,0.05); glVertex3f(2.0,-1.0,0.0); glTexCoord2f(0.1,0.7); glVertex3f(0.0,1.0,0.0); glEnd(); glDisable(GL\_TEXTURE\_2D); // turn texture mapping off

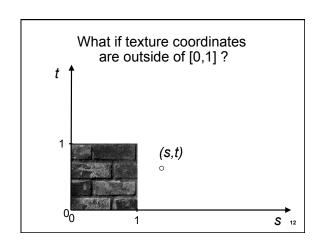

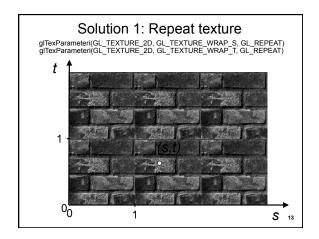

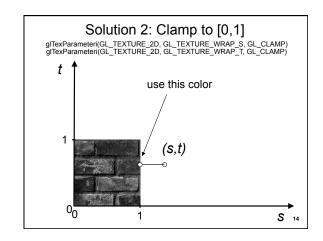

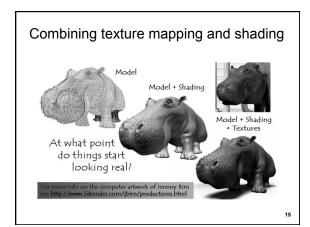

# Combining texture mapping and shading

- Final pixel color = a combination of texture color and color under standard OpenGL Phong lighting
- GL\_MODULATE: multiply texture and Phona lighting color
- multiply texture and Phong lighting color
   GL BLEND:
- linear combination of texture and Phong lighting color
   GL REPLACE:
- GL\_REPLACE: use texture color only (ignore Phong lighting)
- Example:
   glTexEnvf(GL\_TEXTURE\_ENV,
   GL\_TEXTURE\_ENV\_MODE, GL\_REPLACE);

16

## Outline

- Introduction
- · Texture mapping in OpenGL
- · Filtering and Mipmaps
- Example
- · Non-color texture maps

# Texture mapping in OpenGL

- During your initialization:
  - Read texture image from file into an array in memory, or generate the image using your program
  - 2. Specify texture mapping parameters
    - » Wrapping, filtering, etc.
  - 3. Initialize and activate the texture
- · In display():
  - 1. Enable OpenGL texture mapping
  - 2. Draw objects: Assign texture coordinates to vertices
  - 3. Disable OpenGL texture mapping

18

# Initializing the texture

- Do once during initialization, for each texture image in the scene, by calling glTextImage2D
- The dimensions of texture images must be powers of 2
  - if not, rescale image or pad with zero
  - or can use OpenGL extensions
- · Can load textures dynamically if GPU memory is scarce

19

# glTexlmage2D

- glTexImage2D(GL\_TEXTURE\_2D, level, internalFormat, width, height, border, format, type, data)
- GL\_TEXTURE\_2D: specifies that it is a 2D texture
- Level: used for specifying levels of detail for mipmapping (default: 0)
- InternalFormat
- Often: GL\_RGB or GL\_RGBA
- Determines how the texture is stored internally
- Width, Height
- The size of the texture must be powers of 2
  Border (often set to 0)

- · Format, Type
- Specifies what the input data is (GL\_RGB, GL\_RGBA, ...)
  Specifies the input data type (GL\_UNSIGNED\_BYTE, GL\_BYTE, ...)
- Regardless of Format and Type, OpenGL convertes the data to internalFormat
- · Data: pointer to the image buffer

20

# Enable/disable texture mode

- · Must be done before rendering any primitives that are to be texture-mapped
- glEnable(GL\_TEXTURE\_2D)
- glDisable(GL\_TEXTURE\_2D)
- Successively enable/disable texture mode to switch between drawing textured/non-textured polygons
- Changing textures:
  - Only one texture is active at any given time (with OpenGL extensions, more than one can be used simultaneously; this is called *multitexturing*)
  - Use glBindTexture to select the active texture

21

### Outline

- Introduction
- · Texture mapping in OpenGL
- Filtering and Mipmaps
- Example
- · Non-color texture maps

22

# Texture interpolation (1,1)5 x 5 texture (s,t) coordinates typically not directly at pixel in the texture, but in between (0,0) (0.25,0) (0.5,0) (0.75,0) (1,0)

# Texture interpolation

- (s,t) coordinates typically not directly at pixel in the texture, but in between
- · Solutions:
  - Use the nearest neighbor to determine color

    - » glTexParameteri(GL\_TEXTURE\_2D,
    - GL\_TEXTURE\_MIN\_FILTER, GL\_NEAREST);
  - Linear interpolation
    - » Incorporate colors of several neighbors to determine color
    - » Slower, better quality
    - » glTexParameteri(GL\_TEXTURE\_2D, GL\_TEXTURE\_MIN\_FILTER, GL\_LINEAR)

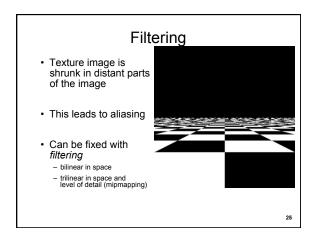

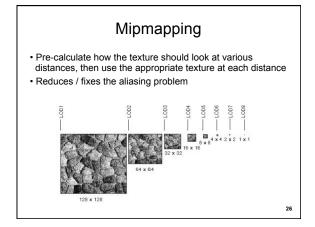

# Mipmapping • Each mipmap (each image below) represents a level of depth (LOD). • Powers of 2 make things much easier.

# Mipmapping in OpenGL

- gluBuild2DMipmaps(GL\_TEXTURE\_2D, components, width, height, format, type, data)
  - This will generate all the mipmaps automatically
- glTexParameterf(GL\_TEXTURE\_2D, GL\_TEXTURE\_MIN\_FILTER, GL\_NEAREST\_MIPMAP\_NEAREST)
  - This will tell GL to use the mipmaps for the texture

28

## Outline

- Introduction
- · Texture mapping in OpenGL
- Filtering and Mipmaps
- Example
- · Non-color texture maps

Complete example

void initTexture()

load image into memory; // can use libjpeg, libtiff, or other image library // image should be stored as a sequence of bytes, usually 3 bytes per pixel (RGB), or 4 bytes (RGBA); image size is 4 \* 256 \* 256 bytes in

// we assume that the image data location is stored in pointer "pointerToImage"

// create placeholder for texture

glGenTextures(1, &texName); // must declare a global variable in program header: GLUint texName

glBindTexture(GL\_TEXTURE\_2D, texName); // make texture "texName" the currently active texture

(continues on next page)

30

# Complete example (part 2)

```
// specify texture parameters (they affect whatever texture is active)
glTexParameteri(GL_TEXTURE_2D, GL_TEXTURE_WRAP_S,
GL_REPEAT); // repeat pattern in s
glTexParameteri(GL_TEXTURE_2D, GL_TEXTURE_WRAP_T,
GL_REPEAT); // repeat pattern in t

// use linear filter both for magnification and minification
glTexParameteri(GL_TEXTURE_2D, GL_TEXTURE_MAG_FILTER,
GL_LINEAR);
glTexParameteri(GL_TEXTURE_2D, GL_TEXTURE_MIN_FILTER,
GL_LINEAR);

// load image data stored at pointer "pointerToImage" into the currently
active texture ("texName")
glTexImage2D/GL_TEXTURE_2D, 0, GL_RGBA, 256, 256, 0,
GL_RGBA, GL_UNSIGNED_BYTE, pointerToImage);

} // end init()
```

# Complete example (part 3)

```
void display()
{
...
// no modulation of texture color with lighting; use texture color directly
glTexEnvf(GL_TEXTURE_ENV, GL_TEXTURE_ENV_MODE,
GL_REPLACE);

// turn on texture mapping (this disables standard OpenGL lighting,
unless in GL_MODULATE mode)
glEnable(GL_TEXTURE_2D);

(continues on next page)
```

# Complete example (part 4)

```
glBegin(GL_QUADS); // draw a textured quad glTexCoord2f(0.0,0.0); glVertex3f(-2.0,-1.0,0.0); glTexCoord2f(0.0,1.0); glVertex3f(-2.0,1.0,0.0); glTexCoord2f(1.0,0.0); glVertex3f(0.0,1.0,0.0); glExCoord2f(1.0,1.0); glVertex3f(0.0,-1.0,0.0); glEnd(); // turn off texture mapping glDisable(GL_TEXTURE_2D); // draw some non-texture mapped objects (standard OpenGL lighting will be used if it is enabled)
```

} // end display()

// switch back to texture mode, etc.

### Outline

- Introduction
- Texture mapping in OpenGL
- Filtering and Mipmaps
- Example
- · Non-color texture maps

34

32

# Textures do not have to represent color

- · Specularity (patches of shininess)
- · Transparency (patches of clearness)
- · Normal vector changes (bump maps)
- · Reflected light (environment maps)
- Shadows
- · Changes in surface height (displacement maps)

Bump mapping

- How do you make a surface look rough?
  - Option 1: model the surface with many small polygons
  - Option 2: perturb the normal vectors before the shading calculation
    - » Fakes small displacements above or below the true surface
    - » The surface doesn't actually change, but shading makes it look like there are irregularities!
    - » A texture stores information about the "fake" height of the

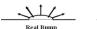

ke Bump

36

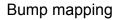

- We can perturb the normal vector without having to make any actual change to the shape.
- · This illusion can be seen through—how?

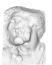

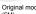

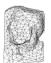

Simplifie (500)

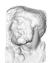

Simple model with

37

# Light Mapping

 Quake uses light maps in addition to texture maps. Texture maps are used to add detail to surfaces, and light maps are used to store pre-computed illumination. The two are multiplied together at runtime, and cached for efficiency.

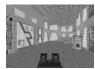

Texture Map Only

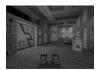

Texture + Light

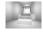

Light Map

38

# Summary

- Introduction
- Texture mapping in OpenGL
- Filtering and Mipmaps
- Example
- · Non-color texture maps